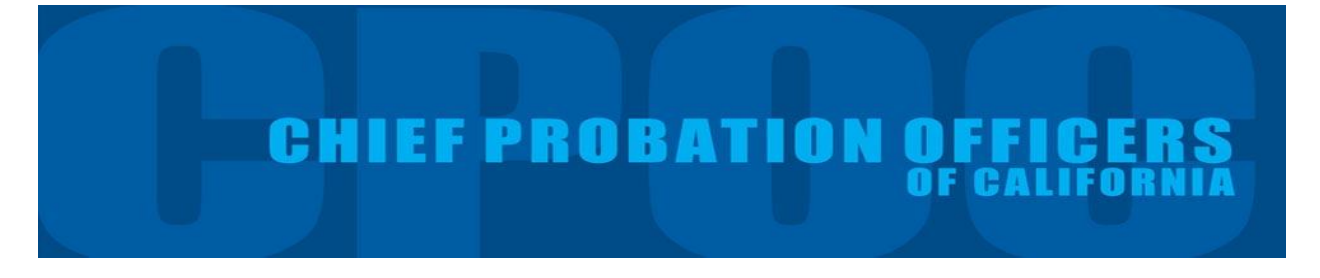

#### **User Guide for the Chief Probation Officers of California Data Dashboard: Adult Probation**

#### **I. Introduction**

This guide will help users understand and customize the adult data presented in the Chief Probation Officers of California (CPOC) Survey's online dashboard. The dashboard was designed to allow users to easily access summary information (based on CPOC survey responses) at the state, regional, and county levels.

#### **The CPOC Survey**

The CPOC survey was developed in 2008 as a means to collect uniform information across California's probation departments.<sup>1</sup> In June 2013, the survey was revised to include questions related to the state's Realignment initiative, as well as key areas of probation such as population census.

The survey covers adult services and juvenile services/institutions. The adult and juvenile categories are each divided into eight subsections that request information on specific aspects of adult and juvenile probation. The survey requests two different types of information on counts in the adult and juvenile systems: a) events occurring during the last fiscal year; and b) one-day population snapshots which serve as point in time counts.<sup>2</sup>

The online dashboard summarizes data from 58 California's counties.<sup>3</sup> It presents the information gathered from the survey across the six tabs, along with an explanation of the survey variables in the seventh tab:

- Adult Population Summary
- Juvenile Population Summary
- Juvenile Institutions<sup>4</sup>: This tab shows trends impacting juvenile institutions like halls and camps with such as average daily populations as well as populations and trends of interest.
- Case Management Systems
- Risk Assessment Tools
- Survey Questions

l

The remainder of this guide walks users through the information presented in the adult tabs and how to customize the data to your preference. The guide is broken down into four sections, including: Adult Summary Information; Adult Case Management Systems, Adult Risk Assessment Tools (summarizes the

 $1$  The survey has been administered annually since 2013 in it current form.

<sup>&</sup>lt;sup>2</sup> Fiscal year is defined as July 1 through June 30 and point in time estimates occur on the last day of the fiscal year (June 30, 2015).

<sup>&</sup>lt;sup>3</sup> Three counties did not respond to the CPOC survey.

<sup>&</sup>lt;sup>4</sup> http://www.bscc.ca.gov/s fsojuveniledetentionprofile.php

Adult tools used throughout the state), and CPOC Survey Questions (defines the variable captured in the CPOC survey).

#### **Other Resources**

The online dashboard also includes resources from other public datasets such as county population projections, crime rates, arrests rates, and jails.<sup>5</sup>

- 40-year County Population Projections<sup>6</sup>: Published by the California Department of Finance Demography Unit, these adult and juvenile projections estimate the 40-year county population broken out by age and race. The juvenile tab highlights age brackets up through transition age youth (18-24). The adult tab does the same starting with transition age youth up to ages 65 and above. These estimates are a good reference point for estimating programming or county facility needs.
- Crime<sup>7</sup>: Published by the California Department of Justice, this tab shows historic crime rates by property or violent groupings.
- Arrests<sup>8</sup>: Published by the California Department of Justice, this tab shows historic arrest rates by crime type, as well as severity.
- Jails<sup>9</sup>: Collected from County Sheriff's by the Board of State and Community Corrections, this tab shows county jail populations over time, as well as rates of sentenced vs. those going through the court process and ratio of inmates in custody by crime severity (Felony vs. Misdemeanor)

#### **Icons and Usability**

## *Tabs*

Data is generally divided into tabs that users can scroll through:

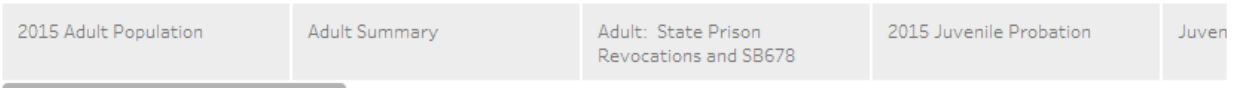

# *Sorting*

 $\overline{\phantom{a}}$ 

The symbol with three stacked bars indicates that the user can sort the column. Charts with 1 column will have this as a default, those with two columns will require hovering over the column title to customize the way data is presented.

## *Filtering by Region or Size*

Users can filter by geographic region and county population size. The default is "All" counties which means no filter is applied (e.g. all counties are shown). The filters can be used together, so a combination

<sup>5</sup> A separate User Guide is available that describes the information available in the Resource tabs and how to customize the data.

<sup>6</sup> http://www.dof.ca.gov/Forecasting/Demographics/Estimates/e-1/

<sup>7</sup> https://oag.ca.gov/crime/cjsc/stats/crimes-clearances

<sup>8</sup> https://oag.ca.gov/crime/cjsc/stats/arrest-dispositions

<sup>9</sup> http://www.bscc.ca.gov/s\_fsojailprofilesurvey.php

of the "Northern" region and "Medium" sized counties would show values for 4 counties. When both filters are set to "All", the charts will show all counties state.

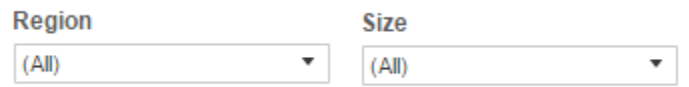

#### *Trend lines*

When appropriate, a line representing the estimate of the trend is used to help understand the direction of time series. The dotted line represents the trend and the light dotted lines illustrates the confidence interval.

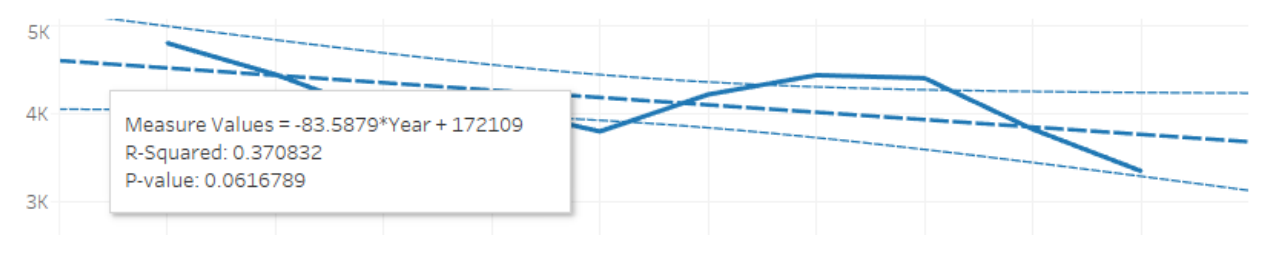

#### *Filtering by County*

Tables showing County names can be used to filter other tables on the same tab by clicking on the county. To un-filter and show all counties again, click on the county name in the table.

#### **Groupings**

The dashboard allows users to group counties by county population size as well as geographic region. These groupings give users the ability to see similar counties. A definition of the population size and regions included in the groupings are available in Appendix Table 1.

#### **II. Adult Overview**

There are two tabs in the dashboard that present adult probation data from the CPOC survey: Adult Population Summary and State Prison Revocations and SB678 Payments tabs. The Adult Population Summary tab presents information on the number of adult probationers in California, population changes, and the number of case starts. The State Prison Revocations and SB678 Payments tab provides information on probation revocations and payments under SB 678.

## **Adult Population Summary**

The Adult Population Summary tab displays information about the number of adult probationers by county and probation type for fiscal year (FY) 2015, adult probation population for FY 2013 through 2015, the number of probation cases started by fiscal year, population changes (by probation type) for each fiscal year, and a summary graph illustrating the number of actively supervised probationers by probation type for FY 2015.

By default, the dashboard displays information for all counties and regions. However, users may select specific regions and/or counties from the dropdown list at the top right of the screen.

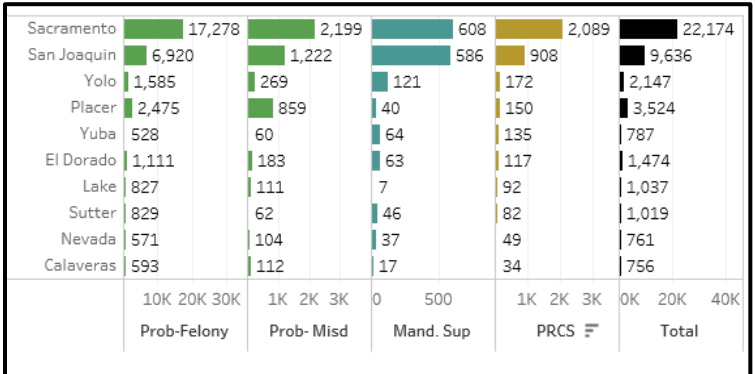

#### **Exhibit 1. Adult Summary tab**

## *Population by Type*

The Population by Type table (on the left side of the dashboard) displays information about probation supervision for California's counties, by case type.

Supervision types are broken out into four different types:

- *Post release community supervision (PRCS)*: People under the supervision of probation after release from state prison
- *Mandatory supervision (MS)*: People serving supervision as part of split sentence for a crime under PC 1170h.
- *Felony probation*: People on a formal grant of probation where the most serious case is a felony
- *Misdemeanor probation*: People on a formal grant of probation where the most serious case is a misdemeanor.

The total number of people in each county, across supervision types, is displayed in the last column of the table.

#### *Population*

The Population table illustrates the number of individuals that probation is responsible for as June 30 of each year.

The variety in administrative and operational practices makes comparing population numbers across counties difficult, as some may include cases on warrant status in their active population counts and some may not. Counties also may have different policies and practices regarding how warrant cases are monitored, therefore population numbers may have different implications on counties' workloads, further complicating cross-county comparisons.

#### **Exhibit 2. Populations 2015**

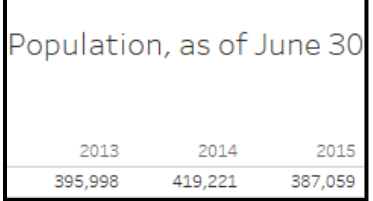

## *New Cases FY 2015*

The Case Starts FY 2015 table shows the number of new probation cases that started each fiscal year from 2013 through 2015, by probation type (Post release community supervision, Mandatory supervision, and Probation- felony and misdemeanor).

#### **Exhibit 3. Case Starts FY 2015**

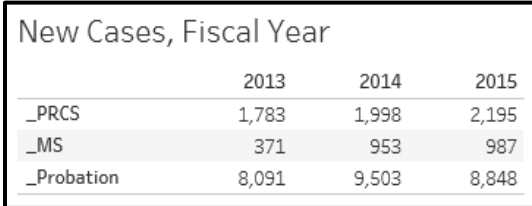

## *Net Change in Population by Year*

The Net Change in Population by Year table provides information on the total change in the number of supervised probation cases each fiscal year 2013 through 2015 (totals in each column are in comparison to the previous fiscal year) by probation type (PRCS, MS, and Probation- both felony and misdemeanor). A positive number indicates that the number of probation cases increased, while a negative number indicates that the number of cases decreased from the previous fiscal year.

#### **Exhibit 4. Net Changes in Population by Year**

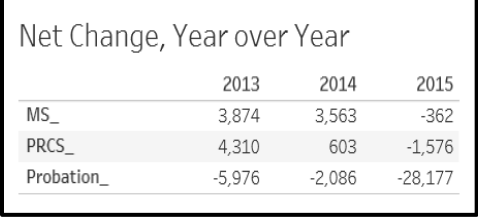

Trends in annual case starts provides a basis for understanding the effects of sentencing trends and policy changes, the overall supervised population provides a more complete picture, as it accounts for both supervision starts *and* completions.

## *Adult Population by Type 2015*

The Adult Population by Type 2015 table displays information about the total number of adult probationers supervised as of June 30, 2015 across California's counties, by case type.

**Exhibit 5. Adult Population by Type 2015**

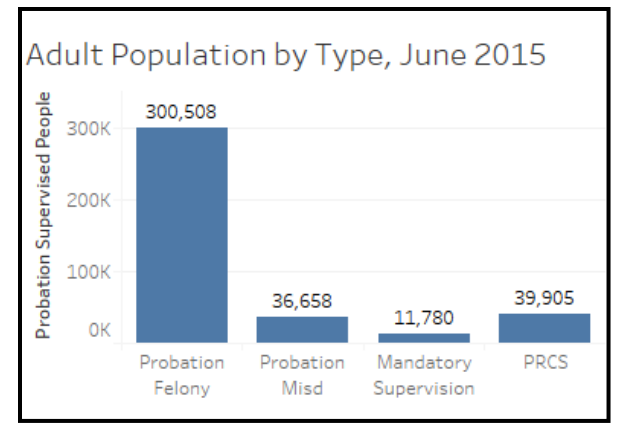

## **III. Adult Case Management Systems<sup>10</sup>**

Case management systems allow probation officers to track the progress of offenders and they provide them with information needed to manage their caseloads. $^{11}$ 

Users can display information on the case management systems used by California's adult criminal justice agencies by selecting the desired group at the top right of the screen under "Division". Directly under the Division section, is a legend listing the case management systems used in the state and their color coding.

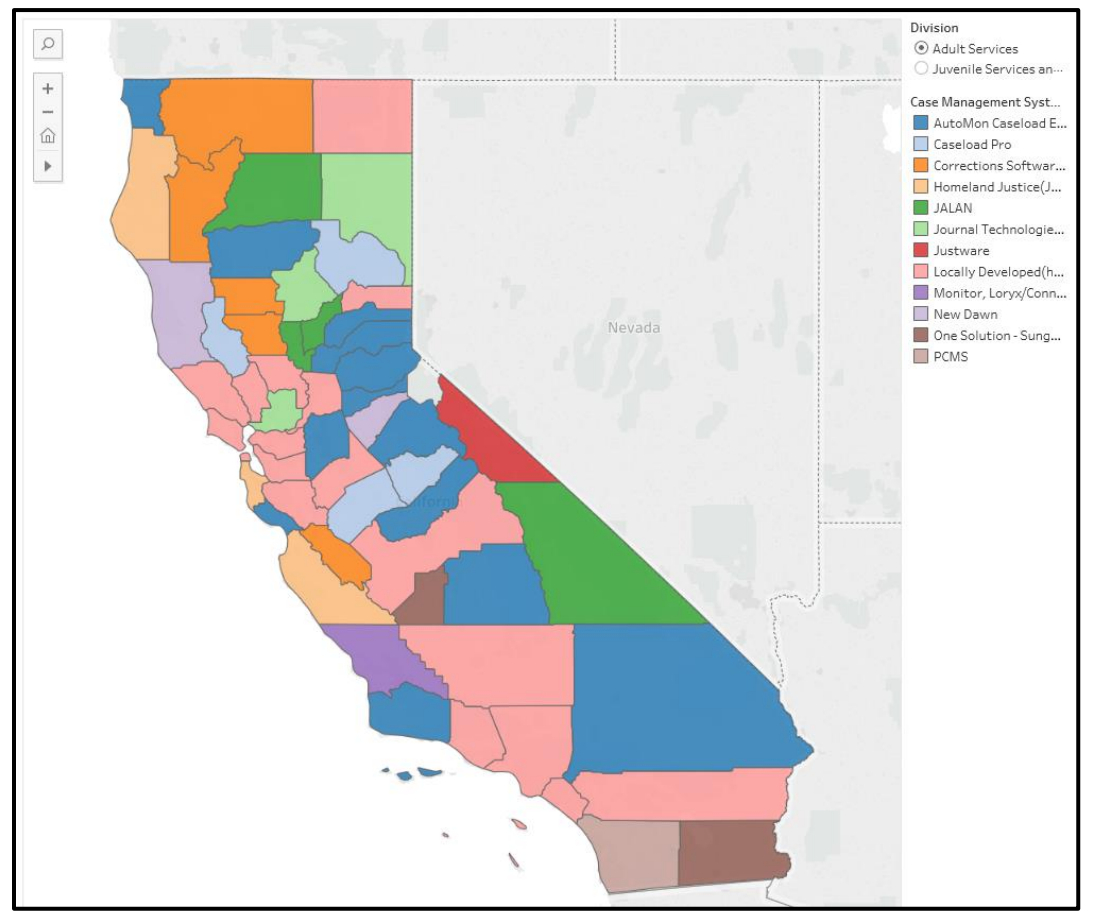

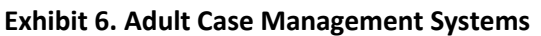

Adult probation offices in California use 11 different name brand case management systems, as well as local or homegrown case management systems

A majority of counties use local or homegrown systems (30%), followed by Automon Caseload Explorer (25%), and Corrections Software Solutions (9%).

 $\overline{a}$ <sup>10</sup> Note that 3 counties did not report the case management systems they use for adult and juvenile probation.

<sup>&</sup>lt;sup>11</sup> American Probation and Parole Association (2003). Accessed July 27, 2016 from: [https://www.appa](https://www.appa-net.org/eweb/docs/appa/pubs/FSDACMS.pdf)[net.org/eweb/docs/appa/pubs/FSDACMS.pdf.](https://www.appa-net.org/eweb/docs/appa/pubs/FSDACMS.pdf) 

## **IV. Adult Risk Assessment Tools**

The Adult Risk Assessment Tools section includes a discussion of adult risk assessment tools used by probation departments throughout California's counties.

Adult county probation offices in California use 7 different risk assessment instruments, including:

- Correctional Assessment and Intervention System or CAIS (9 counties)
- Correctional Offender Management Profiling for Alternative Sanctions or COMPAS (7 counties)
- Level of Service/Case Management Inventory or LS-CMI (7 counties)
- Ohio Risk Assessment System or ORAS (5 counties)
- Static Risk and Needs Assessment or SNRA (10 counties)
- Static Risk and Offender Needs Guide or STRONG (17 counties)
- Wisconsin Risk Assessment (2 counties)

## **Exhibit 7. Adult Risk Assessment Tools**

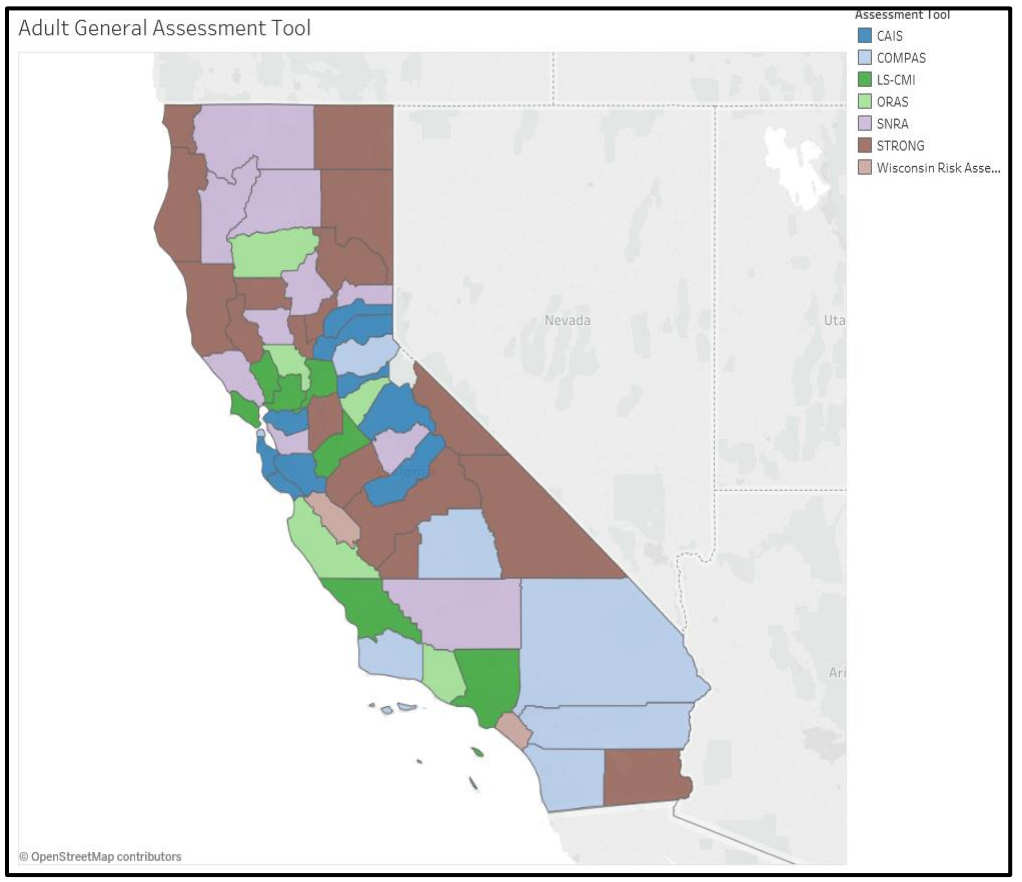

A majority of counties use STRONG (30%), followed by SNRA (18%), and CAIS (16%).

For any questions about the Chief Probation Officers of California (CPOC) Survey's online dashboard, contact [research@cpoc.org.](mailto:research@cpoc.org)

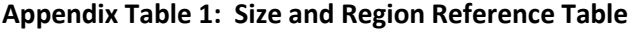

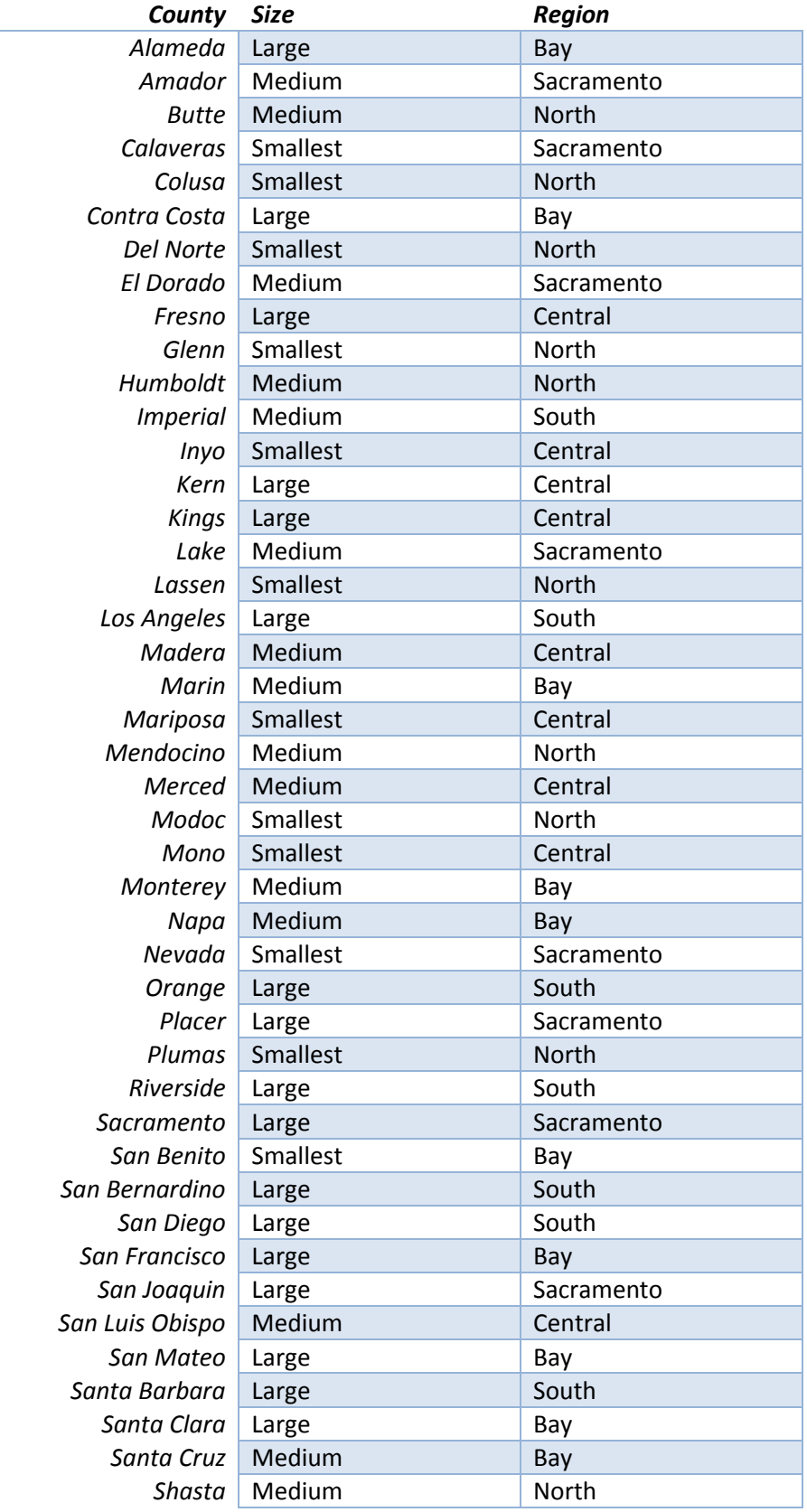

9

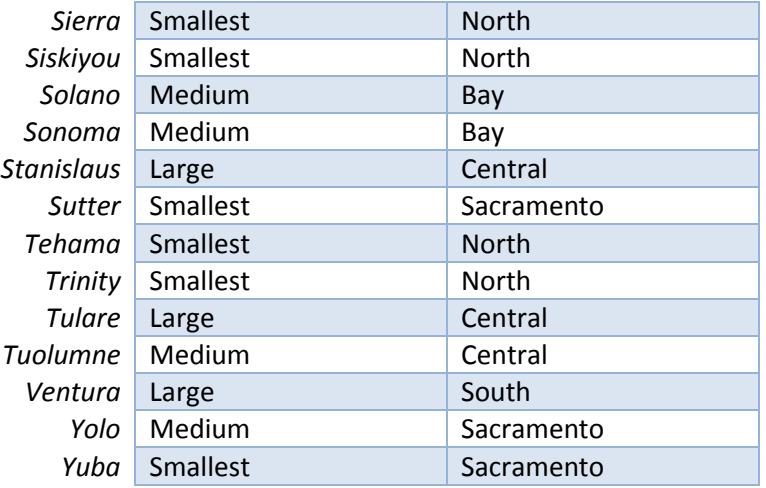

#### **Appendix 2: Survey Questions**

The Survey Questions tab defines the data parameters collected from the CPOC survey. Users can display information on data items from the adult section of the survey by selecting the desired group at the top right of the screen under "Section".

#### *Adult Data Definitions*

The *Adult Data Definitions* table defines the 38 data parameters captured in the CPOC survey. The table includes information on:

- Survey item number;
- Variable name; and
- Variable definition.

#### **Appendix 3: Adult Probation Glossary**

**Average daily population (ADP)-** derived by adding the total number of individuals in a facility or institution and dividing by 365 days.

**Case management systems-** These systems allow probation officers to electronically track the progress of the offenders they supervise and they provide probation officers with information needed to manage their caseloads

**Felony supervision-** Individuals on a formal grant of probation where the most serious case is a felony.

**Mandatory supervision-** Individuals serving supervision as part of split sentence for a crime under PC 1170h.

**Misdemeanor supervision-** People on a formal grant of probation where the most serious case is a misdemeanor.

**Post release community supervision (PRCS)-** Individuals under probation supervision after release from prison.

**Probation counts (Fiscal year)-** Population counts over the last fiscal year (e.g. July 1, 2015 through June 30, 2016).

**Probation counts (Snapshot)-** Point in time population counts occurring on the last day of the fiscal year (e.g. June 30, 2016).

**Risk assessment tools-** Tools that measure an offender's criminal risk factors. Typically supplemented with an official records check.

**Senate Bill 678 (SB 678)-** Also known as the California Community Corrections Performance Incentive Act of 2009. Established a system of performance-based funding that shares state General Fund savings with county probation departments when the departments successfully demonstrate reductions in the number of adult felony probationers going to state prison as the result of committing new crimes or violating the terms of probation.

**Trend line-** Estimate of general trends on a graph.

#### **Misdemeanor probation**

People on a formal grant of probation where the most serious case is a misdemeanor.